Seguridad

Guía del usuario

© Copyright 2006 Hewlett-Packard Development Company, L.P.

Microsoft y Windows son marcas comerciales registradas de Microsoft Corporation en los Estados Unidos.

La información contenida en el presente documento está sujeta a cambios sin previo aviso. Las únicas garantías para los productos y servicios de HP están estipuladas en las declaraciones expresas de garantía que acompañan a dichos productos y servicios. La información contenida en este documento no debe interpretarse como una garantía adicional. HP no se responsabilizará por errores técnicos o de edición ni por omisiones contenidas en el presente documento.

Segunda edición: septiembre de 2006

Primera edición: mayo de 2006

Número de referencia del documento: 415508-E52

### **Tabla de contenidos**

### **[1 Protección del equipo](#page-4-0)**

#### **[2 Uso de contraseñas](#page-5-0)**

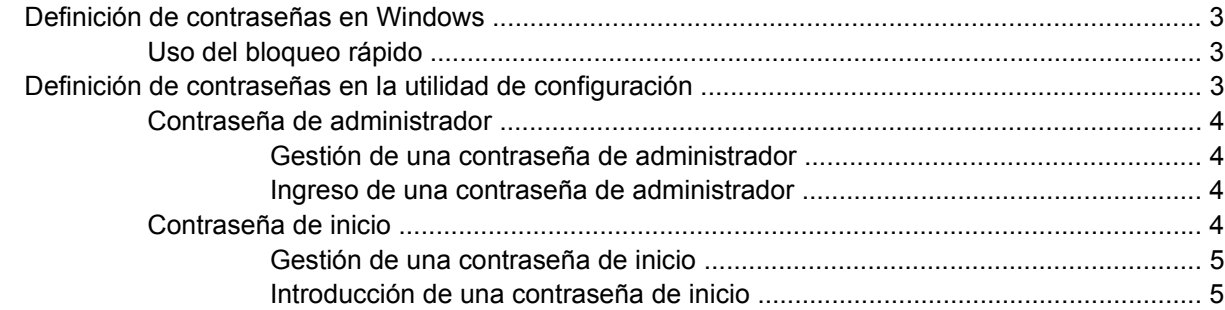

### **[3 Uso de software antivirus](#page-9-0)**

### **[4 Uso de software de firewall](#page-10-0)**

**[5 Instalación de actualizaciones críticas de seguridad](#page-11-0)**

### **[6 Instalación de un cable de seguridad opcional](#page-12-0)**

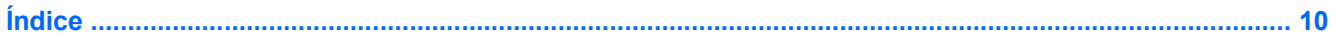

### <span id="page-4-0"></span>**1 Protección del equipo**

Los recursos de seguridad estándar proporcionados por el sistema operativo Microsoft® Windows® y por la utilidad de configuración que no es de Windows pueden proteger su configuración personal y sus datos de diversos riesgos.

Siga los procedimientos indicados en esta guía para usar los siguientes recursos:

- Contraseñas
- Software antivirus
- Software de firewall
- Actualizaciones de seguridad críticas
- Cable de seguridad opcional

ᡗᡃ᠍᠈ **Nota** Las soluciones de seguridad actúan como medidas disuasorias, pero es posible que no |∌ puedan evitar ataques de software, el robo o la manipulación no deseada del equipo.

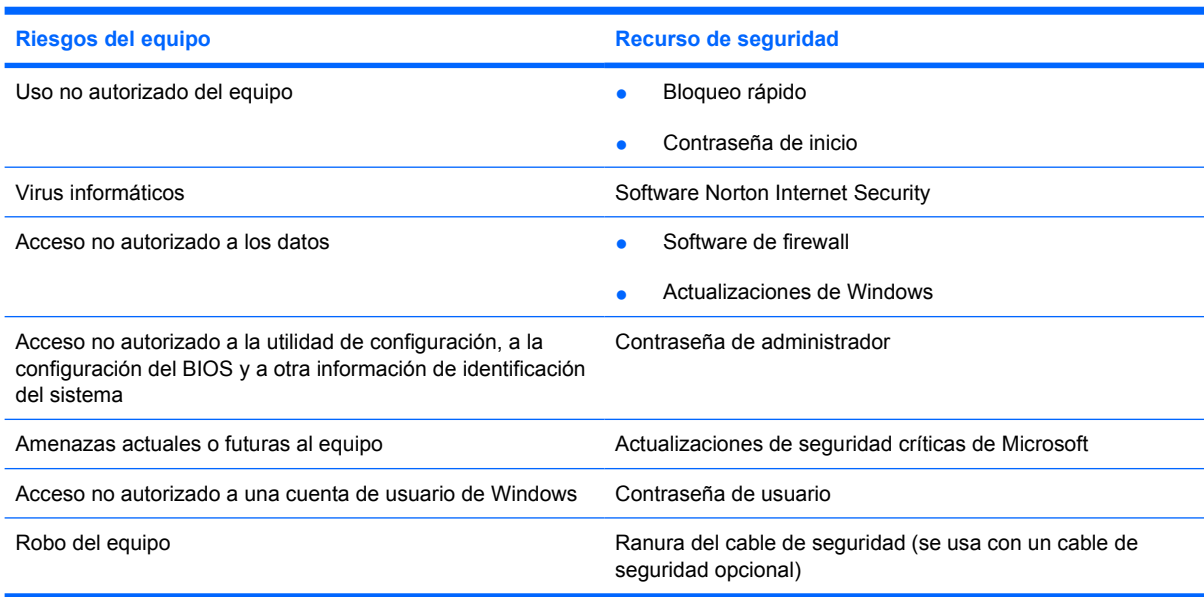

## <span id="page-5-0"></span>**2 Uso de contraseñas**

Una contraseña es un conjunto de caracteres que puede elegir para proteger la información de su equipo. Es posible establecer diversos tipos de contraseñas, dependiendo del modo en que desee controlar el acceso a su información. Las contraseñas pueden definirse en Windows o en la utilidad de configuración que no es de Windows preinstalada en el equipo.

**PRECAUCIÓN** Para evitar el bloqueo del equipo, registre todas las contraseñas que defina. Como la mayoría de las contraseñas no aparecen cuando se definen, se modifican o se eliminan, es esencial que registre cada una de ellas inmediatamente y almacene esta información en un lugar seguro.

Puede utilizar la misma contraseña para un recurso de la utilidad de configuración y para un recurso de seguridad de Windows. También puede utilizar la misma contraseña para más de un recurso de la utilidad de configuración.

Use las siguientes directrices cuando defina una contraseña en la utilidad de configuración:

- Una contraseña puede incluir cualquier combinación de hasta ocho letras y números, y no reconoce mayúsculas y minúsculas.
- Se debe configurar e introducir con las mismas teclas. Por ejemplo, si configura una contraseña con las teclas de números del teclado, no se reconocerá si, en adelante, intenta introducirla con las teclas de números del teclado numérico incorporado.

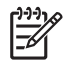

**Nota** Algunos modelos incluyen un teclado numérico separado que funciona exactamente igual a las teclas de números del teclado.

● Una contraseña debe introducirse en una solicitud de la utilidad de configuración. Se debe introducir una contraseña configurada en Windows en una solicitud de Windows.

Use los siguientes consejos para crear y guardar contraseñas:

- Para crear contraseñas, siga los requerimientos del programa.
- Anote las contraseñas y guárdelas en un lugar seguro alejado del equipo.
- No quarde las contraseñas en un archivo en el equipo.
- No utilice su nombre ni información personal que un extraño pueda descubrir fácilmente.

En las tablas siguientes se enumeran las contraseñas utilizadas de la utilidad de configuración y de Windows, así como una descripción de sus funciones. Para obtener información adicional sobre cómo definir una contraseña de Windows, como una contraseña de protector de pantalla, seleccione **Inicio > Ayuda y soporte técnico**.

### <span id="page-6-0"></span>**Definición de contraseñas en Windows**

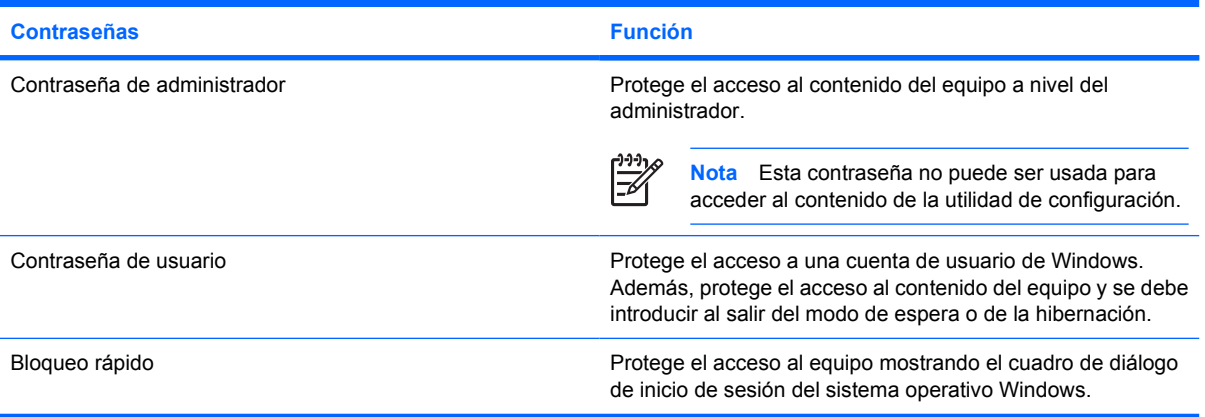

### **Uso del bloqueo rápido**

El bloqueo rápido protege el equipo solicitando una contraseña que debe ser ingresada en el cuadro de diálogo de inicio de sesión de Windows antes de acceder al equipo.

Antes de utilizar el bloqueo rápido, debe definir una contraseña de usuario o de administrador en Windows. Después de definir una contraseña de administrador, siga estos pasos:

- **1.** Inicie el bloqueo rápido presionando fn+f6.
- **2.** Salga del bloqueo rápido ingresando su contraseña de usuario o de administrador de Windows.

### **Definición de contraseñas en la utilidad de configuración**

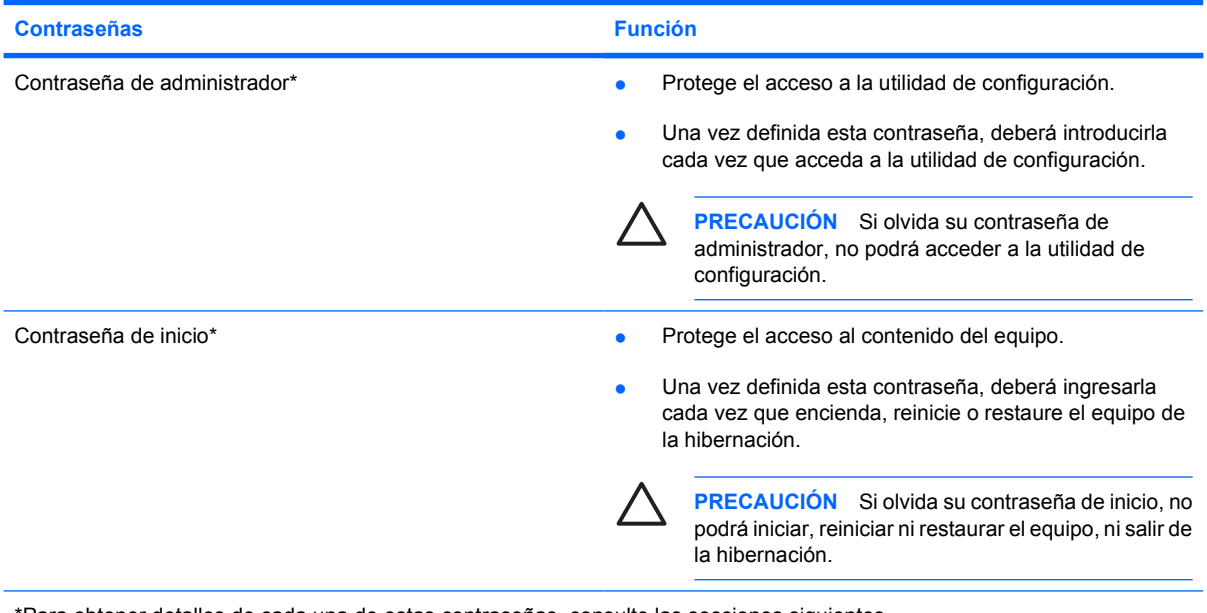

\*Para obtener detalles de cada una de estas contraseñas, consulte las secciones siguientes.

### <span id="page-7-0"></span>**Contraseña de administrador**

Su contraseña de administrador protege los parámetros de configuración y la información de identificación del sistema en la utilidad de configuración. Una vez definida esta contraseña, deberá introducirla cada vez que acceda a la utilidad de configuración.

Su contraseña de administrador no es intercambiable con una contraseña de administrador definida en Windows; no es exhibida al definirla, ingresarla, modificarla ni al eliminarla. Asegúrese de registrar cada contraseña y guardarla en un lugar seguro.

### **Gestión de una contraseña de administrador**

Para definir, cambiar o eliminar esta contraseña:

- **1.** Abra la utilidad de configuración encendiendo o reiniciando el equipo y presionando f10 mientras aparece el mensaje de configuración en la esquina inferior izquierda de la pantalla.
- **2.** Utilice las teclas de flecha para seleccionar **Seguridad > Contraseña de administrador** y presione intro.
	- Para definir una contraseña de administrador, escriba su contraseña en los campos **Ingresar contraseña nueva** y **Confirmar contraseña nueva** y entonces presione intro.
	- Para cambiar una contraseña administrador, escriba su contraseña actual en el campo **Ingresar contraseña actual**, escriba una contraseña nueva en los campos **Contraseña nueva** y **Confirmar contraseña nueva** y luego presione intro.
	- Para eliminar una contraseña de administrador, escriba su contraseña actual en el campo **Ingresar contraseña** y entonces presione *intro* cuatro veces.
- **3.** Para guardar sus preferencias y salir de la utilidad de configuración, presione f10 y, a continuación, siga las instrucciones en la pantalla.

Las preferencias se aplicarán al reiniciar el equipo.

### **Ingreso de una contraseña de administrador**

Cuando se le solicite **Ingresar contraseña**, escríba su contraseña de administrador (usando el mismo tipo de teclas que utilizó para definirla) y entonces presione intro. Después de tres intentos fallidos de ingresar la contraseña de administrador, debe reiniciar el equipo y volver a intentarlo.

### **Contraseña de inicio**

Su contraseña de inicio impide el uso no autorizado del equipo. Una vez definida esta contraseña, deberá ingresarla cada vez que encienda, reinicie o restaure el equipo de la hibernación. Una contraseña de inicio no se exhibe al definirla, ingresarla, cambiarla o eliminarla.

### <span id="page-8-0"></span>**Gestión de una contraseña de inicio**

Para definir, cambiar o eliminar esta contraseña:

- **1.** Abra la utilidad de configuración encendiendo o reiniciando el equipo y presionando f10 mientras aparece el mensaje de configuración en la esquina inferior izquierda de la pantalla.
- **2.** Utilice las teclas de flecha para seleccionar **Seguridad > Contraseña de inicio** y presione intro.
	- Para definir una contraseña de inicio, escriba su contraseña en los campos **Ingresar contraseña nueva** y **Confirmar contraseña nueva** y entonces presione intro.
	- Para cambiar una contraseña de inicio, escriba su contraseña actual en el campo **Ingresar contraseña actual**, escriba una contraseña nueva en los campos **Contraseña nueva** y **Confirmar contraseña nueva** y luego presione intro.
	- Para eliminar una contraseña de inicio, escriba su contraseña actual en el campo **Ingresar contraseña actual** y entonces presione intro cuatro veces.
- **3.** Para guardar sus preferencias y salir de la utilidad de configuración, presione f10 y, a continuación, siga las instrucciones en la pantalla.

Las preferencias se aplicarán al reiniciar el equipo.

### **Introducción de una contraseña de inicio**

Cuando se le solicite **Ingresar contraseña**, escríbala (usando el mismo tipo de teclas que utilizó para definir la contraseña) y luego presione intro. Después de tres intentos fallidos de ingresar la contraseña, deberá reiniciar el equipo y volver a intentarlo.

### <span id="page-9-0"></span>**3 Uso de software antivirus**

Al utilizar el equipo para acceder al correo electrónico, a la red o a Internet, éste se expone a ser atacado por virus informáticos. Los virus informáticos pueden inhabilitar el sistema operativo, las aplicaciones o las utilidades, o bien provocar que éstos no funcionen correctamente.

El software antivirus puede detectar gran parte de los virus, destruirlos y, en la mayoría de los casos, reparar los daños causados por éstos. Para que el sistema esté protegido permanentemente contra los virus más recientes, debe mantener el software antivirus actualizado.

Norton Internet Security, un programa antivirus, está preinstalado en el equipo. El software incluye 60 días de actualizaciones gratuitas. Se recomienda enfáticamente que proteja su equipo contra nuevos virus una vez transcurridos los 60 días comprando un servicio de actualización extendido. Las instrucciones para el uso y la actualización del software Norton Internet Security y para la compra de un servicio de actualización extendido se suministran dentro de la aplicación. Para ver y acceder a Norton Internet Security, seleccione **Inicio > Todos los programas**.

Para obtener más información sobre virus informáticos, escriba  $virus$  en el campo Buscar, en el Centro de ayuda y soporte técnico.

### <span id="page-10-0"></span>**4 Uso de software de firewall**

Al utilizar el equipo para acceder al correo electrónico, a la red o a Internet, es posible que personas no autorizadas accedan a información sobre usted, su equipo y sus datos. Para proteger su privacidad, utilice el software de firewall previamente instalado en el equipo.

Los firewall supervisan todo el tráfico entrante y saliente a través de funciones tales como registros, informes y alarmas automáticas. Para obtener más información, consulte la guía del usuario del firewall o póngase en contacto con el fabricante del software.

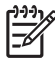

**Nota** Bajo algunas circunstancias un firewall puede bloquear el acceso a juegos de Internet, interferir con la capacidad de compartir impresoras y archivos en la red o bloquear archivos adjuntos autorizados. Para resolver el problema temporalmente, desactive el firewall, lleve a cabo la tarea que desea realizar y, a continuación, vuelva a activar el firewall. Para resolver el problema de forma permanente, vuelva a configurar el firewall.

## <span id="page-11-0"></span>**5 Instalación de actualizaciones críticas de seguridad**

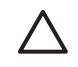

**PRECAUCIÓN** Para reducir el riesgo de daños o pérdidas de información debido a brechas en la seguridad y a virus informáticos, instale todas las actualizaciones críticas de Microsoft tan pronto como reciba una alerta.

Es posible que haya actualizaciones adicionales disponibles del sistema operativo y de otro software después de la entrega del equipo. Descargue todas las actualizaciones disponibles e instálelas en su equipo:

- Ejecute Windows Update una vez al mes para instalar el último software de Microsoft.
- Use el enlace de actualización en **Inicio > Ayuda y soporte técnico**. Periódicamente se ponen a disposición actualizaciones para Microsoft Windows y otras aplicaciones de Microsoft. Puede obtener las actualizaciones, a medida que estén disponibles, en el sitio web de Microsoft y a través del enlace de actualizaciones del Centro de ayuda y soporte técnico.

## <span id="page-12-0"></span>**6 Instalación de un cable de seguridad opcional**

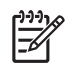

**Nota** El cable de seguridad actúa como una medida disuasoria, pero es posible que no pueda evitar el robo o la manipulación no deseada del equipo.

- **1.** Pase el cable de seguridad alrededor de un objeto que tenga una fijación segura.
- **2.** Inserte la llave **(1)** en el candado con cable **(2)**.
- **3.** Inserte el candado con cable en la ranura para cable de seguridad del equipo **(3)** y cierre el candado con cable mediante la llave.

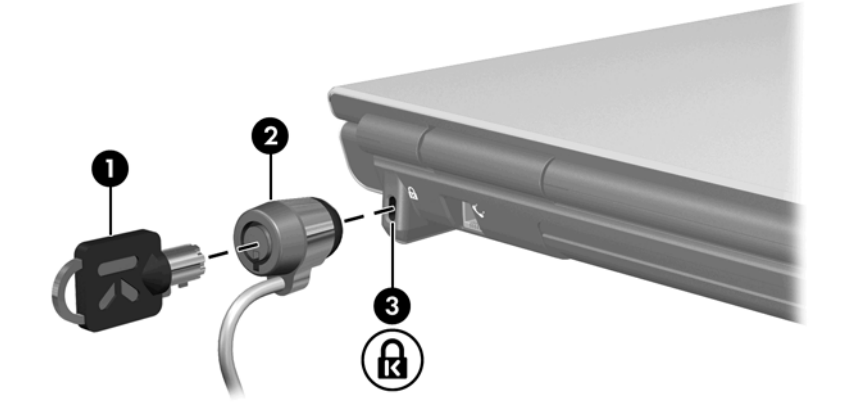

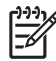

**Nota** La ubicación de la ranura para cable de seguridad varía según el modelo.

# <span id="page-13-0"></span>**Índice**

### **A**

actualizaciones críticas, software [8](#page-11-0)

#### **B**

Bloqueo rápido [3](#page-6-0)

### **C**

cable de seguridad [9](#page-12-0) contraseña de administrador administración [4](#page-7-0) ingreso [4](#page-7-0) contraseña de inicio administración [5](#page-8-0) ingreso [5](#page-8-0) contraseñas administrador [4](#page-7-0) definición en la utilidad de configuración [3](#page-6-0) definidas en Windows [3](#page-6-0) inicio [4](#page-7-0)

### **D**

de seguridad, cable [9](#page-12-0)

### **F**

firewall, software [7](#page-10-0)

### **G**

gestión de una contraseña de administrador [4](#page-7-0) gestión de una contraseña de inicio [5](#page-8-0)

### **I**

ingreso de una contraseña de administrador [4](#page-7-0) ingreso de una contraseña de inicio [5](#page-8-0)

### **S**

seguridad contraseñas [2](#page-5-0) recursos [1](#page-4-0) software actualizaciones críticas [8](#page-11-0) antivirus [6](#page-9-0) firewall [7](#page-10-0) software antivirus [6](#page-9-0)

### **U**

Utilidad de configuración contraseñas definidas en [3](#page-6-0)

### **W**

Windows, contraseñas definidas en [3](#page-6-0)

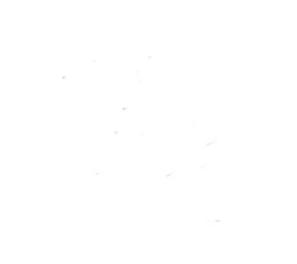